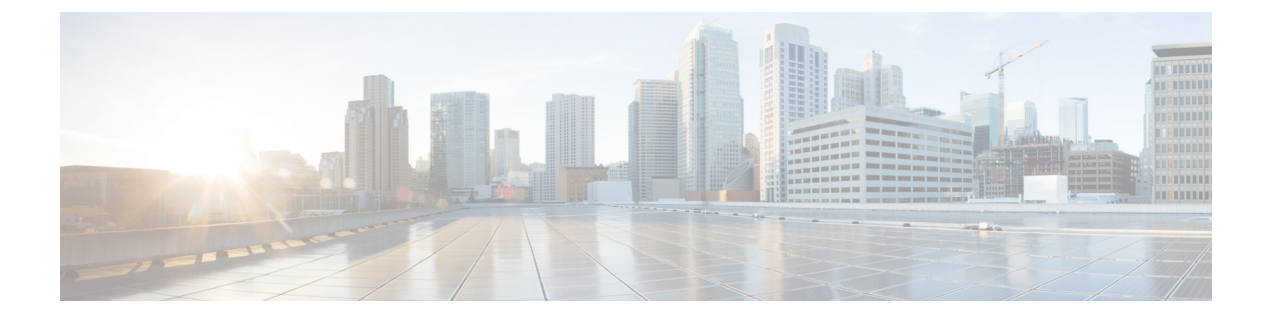

## **IP** エージング

この章は、次の内容で構成されています。

- 概要 (1 ページ)
- GUI を使用した IP エージングポリシーの設定 (1 ページ)

概要

IP エージング ポリシーは、エンドポイントの未使用の IP アドレスを追跡しエージングが行わ れます。トラッキングはブリッジドメインに設定されたエンドポイント保持ポリシーを使用し て実行され、ローカル エンドポイント エージング間隔の 75% で、ARP 要求 (IPv4) やネイ バー要請(IPv6)を送信します。IP アドレスから応答を受信しなかった場合、その IP アドレ スはエージング アウトします。

このドキュメントでは、IP エージング ポリシーを設定する方法について説明します。

## **GUI** を使用した **IP** エージングポリシーの設定

このセクションでは、IP エージング ポリシーの有効と無効を切り替える方法について説明し ます。

ステップ **1** メニュー バーで、**System** タブをクリックします。

ステップ **2** サブメニュー バーで、**System Settings** をクリックします。

ステップ **3** ナビゲーション ウィンドウで、**Endpoint Controls** をクリックします。

ステップ **4** 作業ウィンドウで、**Ip Aging** をクリックします。

**IP Aging Policy** が、**Administrative State** の **Disabled** ボタンが選択された状態で表示されます。

ステップ **5 Administrative State** で、次のオプションのいずれかをクリックします:

• **Enabled**— IP エージングを有効にします。

• **Disabled**— IP エージングを無効にします。

## 次のタスク

エンドポイントの IP アドレスを追跡するために使用される間隔を指定するには、エンド ポイ ント保持ポリシーを作成します。**Tenants** > *tenant-name* > **Policies** > **Protocol** に移動し、**End Point Retention** を右クリックし、**Create End Point Retention Policy** を選択します。

翻訳について

このドキュメントは、米国シスコ発行ドキュメントの参考和訳です。リンク情報につきましては 、日本語版掲載時点で、英語版にアップデートがあり、リンク先のページが移動/変更されている 場合がありますことをご了承ください。あくまでも参考和訳となりますので、正式な内容につい ては米国サイトのドキュメントを参照ください。